## **ALLEGATO\_PAGAMENTO CONTRIBUTO LIBERALE**

Andare sul sito : https://www.istruzione.it/accesso-sidi/ (scrivendo su google "sidi" è il primo sito ad apparire) In alto a destra trovate "ACCEDI".

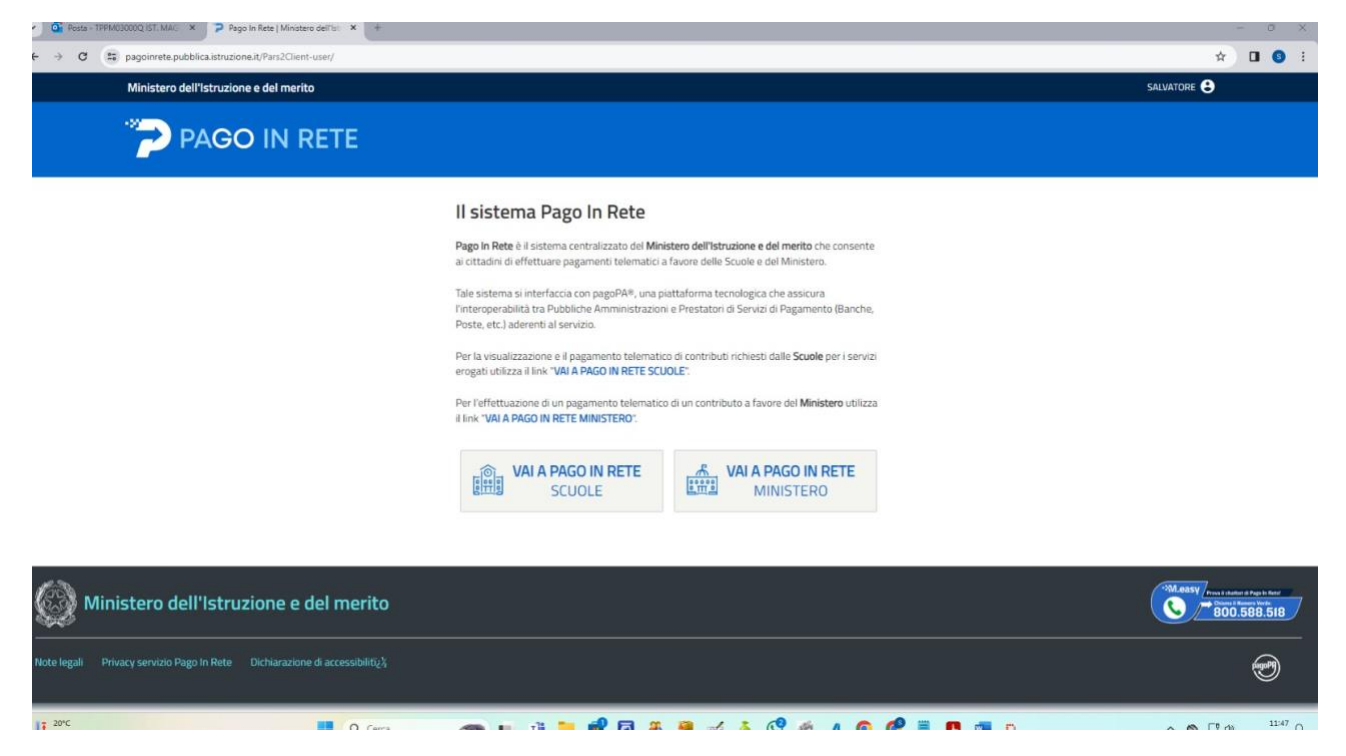

Qui dovrete autenticarvi con la vostra identità SPID Dopo aver effettuato l'accesso, In alto a destra, cliccate sul vostro nome e cognome e selezionate "Area Riservata"

Nel menù di sinistra cliccate su Servizi @ Tutti i servizi e successivamente selezionate "Pago In rete" dall'elenco dei servizi proposti. Nella videata successiva selezionate il pulsante "VAI A PAGO IN RETE SCUOLE".

Con questo passaggio verrete dirottati al servizio Pago In Rete del Ministero. Potete trovare, nel menù in alto, la voce "Versamenti volontari".

A questo punto basterà indicare nel campo Codice Meccanografico**: TPPM03000Q** e cliccare su "cerca" Comparirà questa videata:

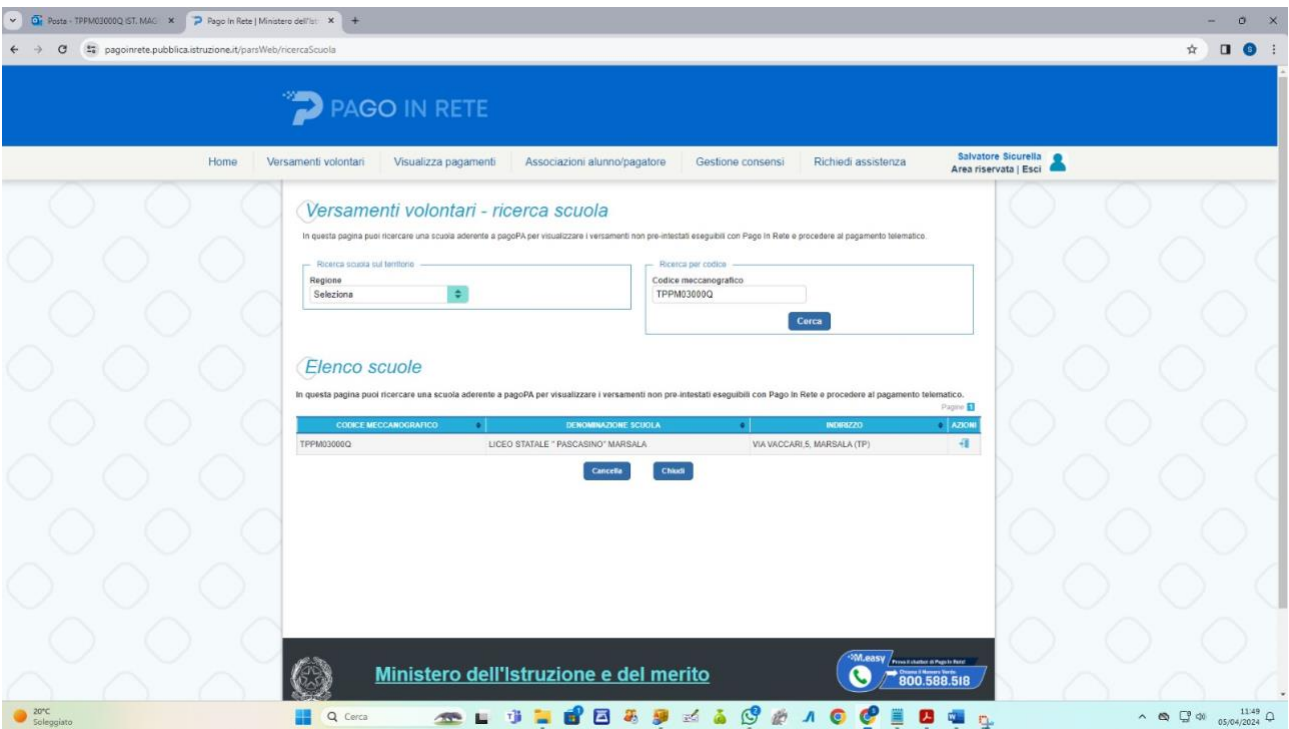

Cliccate sulla "lentina" sotto al menù azzurro "Azioni". Ecco cosa comparirà:

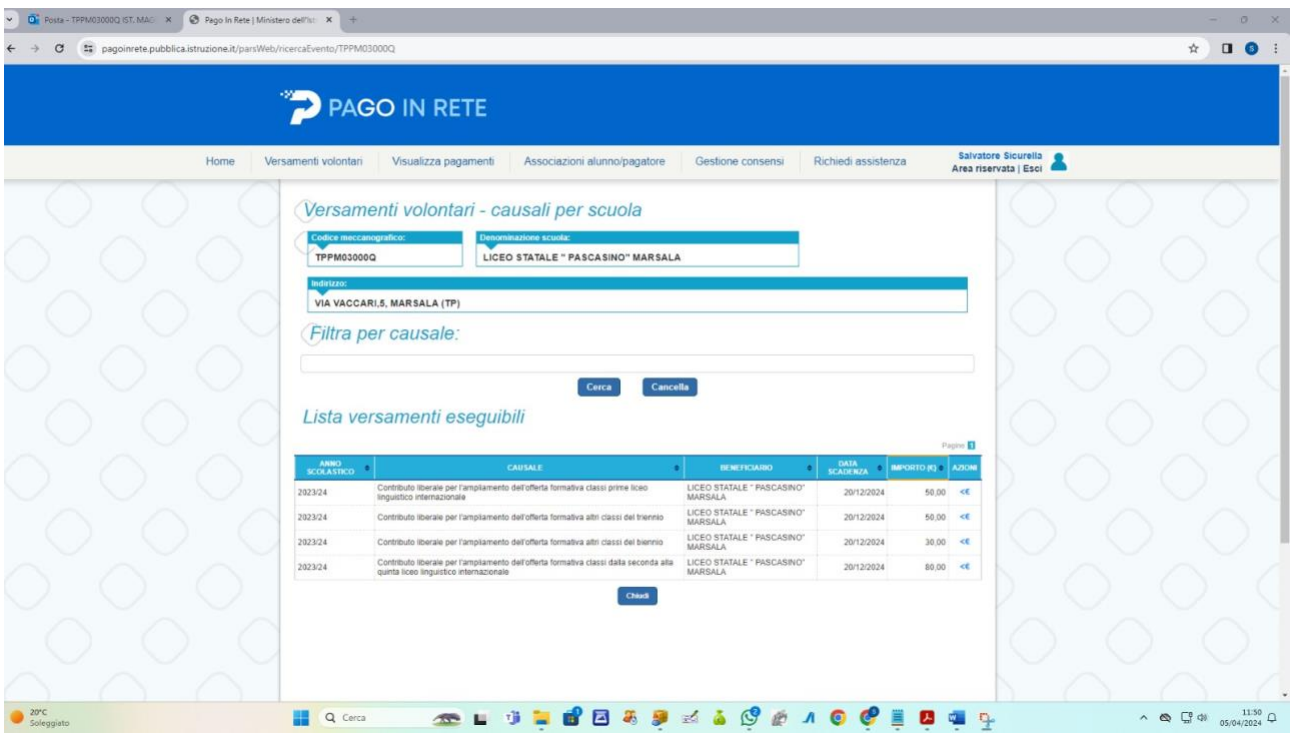

## Ancora una volta cliccate sul simbolo "<€" sotto al menù azzurro "Azioni". E vedrete questo:

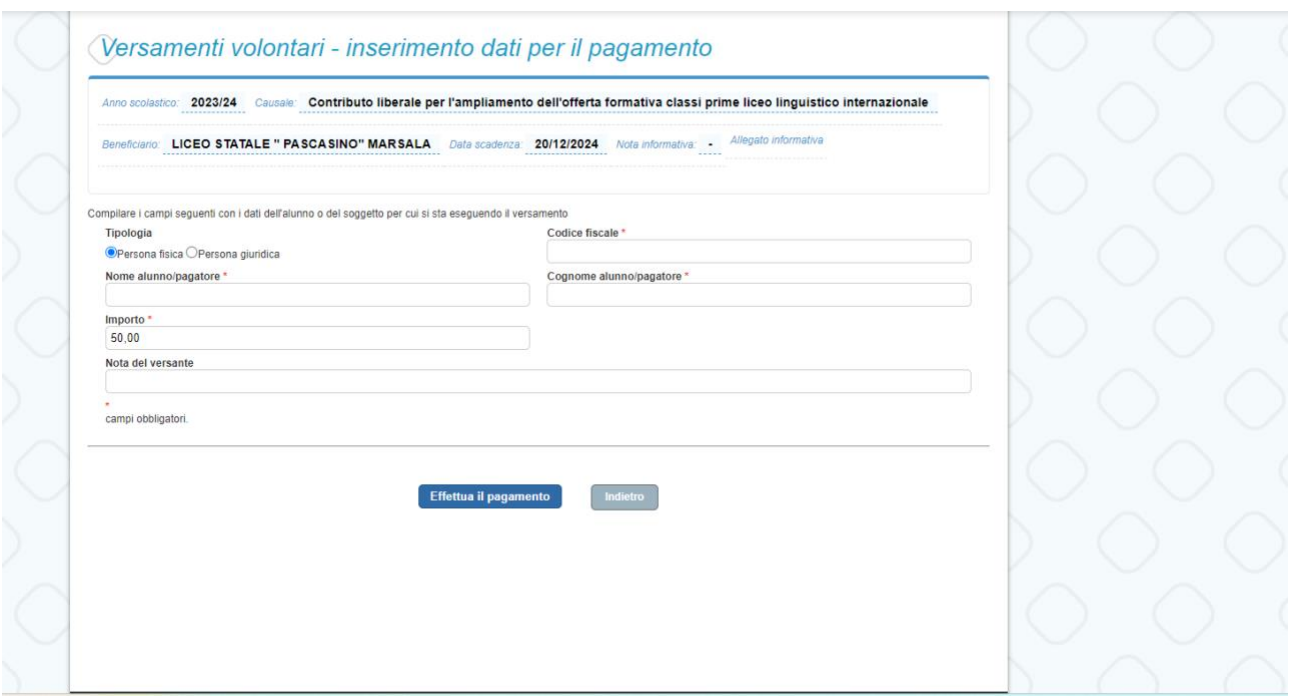

Compilate con i dati dell'alunno ed inserite eventuali note (es: classe). A questo punto, il sistema vi chiederà come volete effettuare il pagamento:

Cliccando su "Procedi con il pagamento immediato" potrete scegliere se effettuare il versamento con carta di credito, conto corrente bancario o altri metodi di pagamento telematico. Cliccando invece su " Scarica documento di pagamento" potrete pagare o utilizzando l'home banking (inserendo il codice dell'evento nella sezione dedicata ai pagamenti del vostro portale home banking) oppure recandovi direttamente in tabaccheria o ufficio postale per pagare in contanti/carte di credito o bancomat.